# **Gaussian利用の手引き**

*TSUBAME Computing Services, Global Scientific Information and Computing Center*

*2023-12-29*

# Table of contents

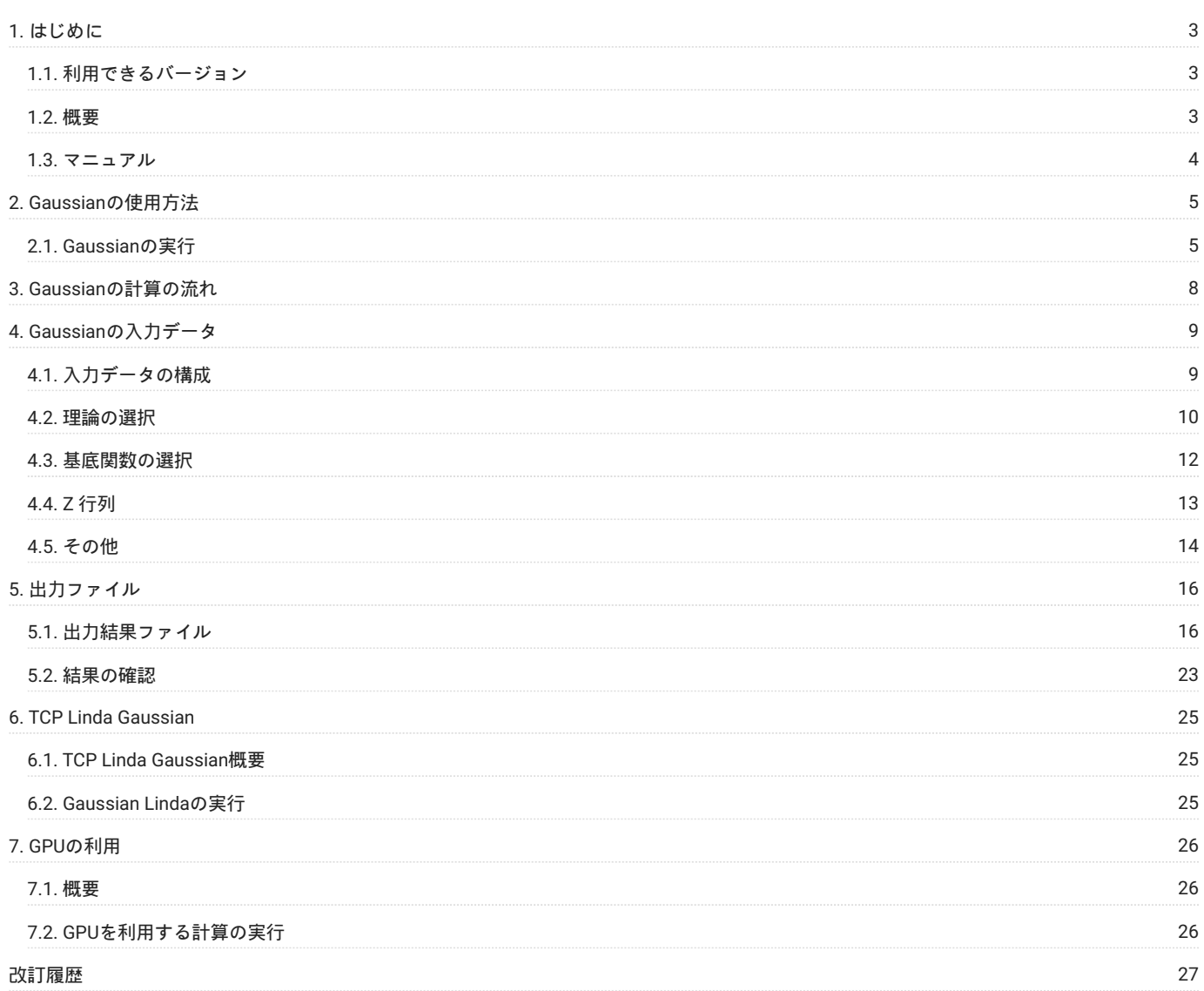

# <span id="page-2-0"></span>1. はじめに

本書は、Gaussianを東京工業大学学術国際情報センターのTSUBAME3で利用する方法について説明しています。 また、TSUBAME3を利用するにあ たっては、「TSUBAME[利用の手引き」](https://helpdesk.t3.gsic.titech.ac.jp/manuals/handbook.ja/)もご覧下さい。 利用環境や注意事項などが詳細に記述されております。 Gaussian lnc.では、Gaussianに関するWebページを公開しています。 次のアドレスを参照してください。

#### <http://Gaussian.com/>

また、ヒューリンクス Gaussianのページのページは次の通りです。

<https://www.hulinks.co.jp/software/chem/gaussian>

# <span id="page-2-1"></span>1.1. 利用できるバージョン

TSUBAME3で利用可能な最新バージョンについてはTSUBAME計算サービスWebサイトの [アプリケーション](https://www.t3.gsic.titech.ac.jp/applications) ページをご確認下さい。 研究に支障がない限り、バグ修正の入っている最新版をご利用下さい。

B01ではTSUBAMEに導入されているTesla P100に対応したためGPU計算が可能です。 GPU利用に際する詳細は GPU[の利用](#page-25-3) をご確認下さい。

## <span id="page-2-2"></span>1.2. 概要

Gaussianは、ab initio分子軌道プログラムパッケージです。 数多いGaussianの手法の中でよく利用されるもののいくつかは並列実行が可能で、現在 でも改良が進んでいます。 このプログラムには常に最新の理論的手法やアルゴリズムが取り込まれており、Hartree-Fock法とそれに電子相関を取り 込んだ高精度な方法及び半経験的分子軌道と密度汎関数に基づいた以下のような分子の性質や化学反応について量子化学計算を行うことができま す。

- 分子の構造とそのエネルギー •
- 遷移状態の構造とそのエネルギー •
- 励起状態の構造とそのエネルギー •
- 基準振動、IR及びRamanスペクトル •
- 振動の円二色性強度 •
- ・熱力学的性質、理想気体のエンタルピー、エントロピー、熱容量
- ・結合エネルギー、相互作用エネルギー、反応熱
- 化学反応の経路探索 •
- 分子軌道 •
- ・多重極モーメント、分極率、超分極率
- 電子親和力、イオン化ポテンシャル •
- 静電ポテンシャル、電子密度 •
- ・NMR遮蔽及び磁化率
- 溶媒効果 •

TSUBAMEでは、Gauss Viewが用意されています。 このようなユーザ・インターフェースを用いれば、Gaussianだけでなく、MOPACなどによる量 子化学計算を初心者であっても簡単に行うことができます。

いずれにしても、Gaussianの入出力データはだいたい共通ですので、ユーザ・インターフェースを用いる方も本書を参考にしてください。 また、 出力された数値を鵜呑みにしたり、使用した手法を良く知らないで理論の限界を越えて使うことの無いようにしなければなりません。 これらにつ いては、計算の前に本マニュアルの参考文献を確認、研究に関連した論文を検索して読むなどあらかじめ良く調べるようにして下さい。 Gaussianには、様々なRevisionが存在します。 Revisionによっては、使用できる手法やアルゴリズム、デフォルト、バグ・フィックスなどが異なっ ていますので、注意が必要です。

# <span id="page-3-0"></span>1.3. マニュアル

[Gaussian Manuals \(gaussian.com\)](http://gaussian.com/man/)

# <span id="page-4-0"></span>2. Gaussianの使用方法

## <span id="page-4-1"></span>2.1. Gaussianの実行

#### <span id="page-4-2"></span>2.1.1. インタラクティブ実行

ログインノードは計算ノードとは別構成となっており、ログインノード上でアプリケーションを実行することは想定されておりません。ログイン ノードに負荷がかからないように[「インタラクティブジョブの投入」の](https://helpdesk.t3.gsic.titech.ac.jp/manuals/handbook.ja/jobs/#interactive)方法でインタラクティブ利用
計算ノードに接続して直接コマンド実行
を 行ってください。以下のコマンドで計算ノードに接続します。

\$ qrsh -g [TSUBAMEグループ] -1 [資源タイプ]=[個数] -1 h\_rt=[経過時間]

以下はあくまでもコマンドサンプルです。実際の計算にはインプットファイルや初期パラメータを記載したファイルが必要となります。Gaussian ではインプットファイルで並列数を制御するため、コマンドとしては逐次処理も並列処理も同一でしたが、B01からコマンドオプションや環境変数 に対応したため、インプットファイル中に指定しなくても様々な計算設定が可能となりました。 詳細は[メーカー](http://gaussian.com/relnotes/?tabid=5)URLを確認してください。

インプットファイルにて計算指定を行う従来どおりの方法

s cd [利用したいディレクトリ] gaussian16/B01 \$ g16 [インプットファイル]

#### モジュールファイルにて環境変数GAUSS CDEF及びGAUSS GDEFを自動設定する方法

\$ cd [利用したいディレクトリ] \$ module load gaussian16/B01\_gpu \$ echo \$GAUSS\_CDEF  $14-27$ \$ echo \$GAUSS\_GDEF  $0 - 1 = 14 - 15$ \$ g16 [インプットファイル]

#### コマンドオプションにて計算指定を行う方法(リビジョンB01から対応) 以下は28CPU,20GB,GPUをGPUを4枚利用する場合の例(f\_nodeを想定)

```
$ cd [利用したいディレクトリ]
 $ module load gaussian16/B01
$ g16 -c="0-27" -m="20GB" -g="0-3=0-3" [インプットファイル]
```
以下は14CPU,20GB,GPUを2枚利用する場合の例(CPU1が割り当てられたh\_nodeを想定)

```
$ cd [利用したいディレクトリ]
$ module load gaussian16/B01
$ g16 -c="14-27" -m="20GB" -g="0,1=14,15" [インプットファイル]
```
CPUの割り当ては qstat -j job\_ID コマンドで確認できます。 以下の例ではjob\_IDが2920693の場合の例で、CPU1が割り当てられています。 (f\_nodeであれば必ず0,1が割り当てられるため、確認は不要です)

\$ qstat -j 2920693 | grep binding binding 1: r6i6n7=1,0:1,1:1,2:1,3:1,4:1,5:1,6:1,7:1,8:1,9:1,10:1,11:1,12:1,13

h\_nodeやa\_nodeの場合はCPUの割当をジョブスケジューラから割り当てられたCPUコアと正しく一致させないとエラーが発生します。 h\_nodeにてCPU1が割り当てられているにもかかわらずCPU0のコアを指定した例

\$ g16 -c="0-13" -m="20GB" -g="0,1=0,1" [インプットファイル] Set GAUSS\_CDEF to "0-13" Set GAUSS\_MDEF to "20GB". Set GAUSS GDEF to "0,1=0,1". Error: MP\_BLIST has an invalid value

#### q\_nodeにてCPU1が割り当てられているにもかかわらずCPU0のコアを指定した例

\$ g16 -c="7-13" -m="20GB" -g="0=7" [インプットファイル] Set GAUSS\_CDEF to "7-13".

```
 Set GAUSS_MDEF to "20GB".
   Set GAUSS_GDEF to "0=7".
 Error: MP_BLIST has an invalid value
```
#### <span id="page-5-0"></span>2.1.2. バッチジョブスケジューラーUGEによる実行

Glycineの構造最適化および振動解析(IR+ラマン強度)を計算する場合のサンプルスクリプトです。 下記のglycine.sh、glycine.gjfを同一ディレクトリ上に配置し、下記コマンドを実行することで計算ができます。 解析結果の確認については GaussViewにてご説明します。

\$ qsub glycine.sh

f\_nodeを使用する場合の例を示します。 計算後にglycinetest.log、glycinetest.chkが生成されます。 計算指定をコマンドオプションや環境変数で行う場合は上記の[インタラクティブ実行](#page-4-2)や[メーカー](http://gaussian.com/relnotes/?tabid=5)URLを確認してください。

#### glycine.sh f\_nodeを使用する場合)

```
#!/bin/bash
#$ -cwd
#$ -N Gaussian_sample_job
$S -1 f node=1#$ -l h_rt=0:10:0
\#S = V#下記は必須ではありません。[-Nで指定した名称].o[JOB_ID]ファイルに出力されます
   o Running on host `hostn
echo "UGE job id: ${JOB ID}"
echo Time is 'date
echo Directory is `pwd`
echo This job runs on the following processors:
echo This job has allocated ${NSLOTS} processors
#以下は必須です。
. /etc/profile.d/modules.sh
module load gaussian16/B01
```
g16 glycine.gjf

#### glycine.gjf

```
%rwf=glycinetest.rwf
 %NoSave
%chk=glycinetest.chk
%cpu=0-27
       =m=120GB
#P opt=(calcfc,tight,rfo) freq=(raman)
glycine Test Job
0 \t 2<br>N
 \begin{array}{cccccccc} \texttt{N} & 0 & -2.15739574 & -1.69517043 & -0.01896033 \text{ H} \\ \texttt{H} & 0 & -1.15783574 & -1.72483643 & -0.01896033 \text{ H} \\ \texttt{C} & 0 & -2.84434974 & -0.41935843 & -0.01896033 \text{ H} \\ \texttt{C} & 0 & -1.83982674 & 0.72406557 & -0.01896033 \text{ H} \\ \texttt{H} &  1 2 1.0 3 1.0 9 1.0
  \overline{2} 3 4 1.0 5 1.0 6 1.0
    4 7 1.5 8 1.5
  5
  6
  7
  8
  9
```
f\_node以外を使用する場合は、ジョブ実行時に動的に割り当てられるCPUコアをインプットファイルのLink0コマンド行で指定する必要がありま す。 下記の例では、Link0コマンド未記入のglycine.gjfファイルにLink0コマンドを追記したglycine\_[JOB\_ID].gjfが作成され、計算が実行されます。 計算後にalvcine [JOB\_ID].log、alvcinetest [JOB\_ID].chkが生成されます。

資源タイプによってメモリ容量やCPU数が異なりますので、%memや%cpuの記述にご注意ください。

glycine.sh(h\_nodeの場合) #!/bin/bash

```
#$ -cwd
#$ -N Gaussian_sample_job
\#S -l h_node=1
 #$ -l h_rt=0:10:0
 #S -V#下記は必須ではありません。-Nで指定した名称.o<JOBID>ファイルに記載されます
  echo Running on host `hostname`
 echo "UGE job id: ${JOB_ID}"
echo Time is `date`
 echo Directory is `pwd`
echo This job runs on the following processors:
 echo This job has allocated ${NSLOTS} processors
#以下は必須です。
G16JOB=glycine
 INPUT_ORG=${G16JOB}.gjf #Link0コマンド未記入の入力ファイル
 INPUT=${G16JOB}_${JOB_ID}.gjf #Link0コマンドを追記した入力ファイル
OUTPUT=${G16JOB}.log
 #Link0コマンドを追記したインプットファイルを作成
 echo "%rwf=${G16JOB}_${JOB_ID}.rwf" > ${INPUT}
echo "%NoSave" >> ${INPUT}
 echo "%chk=${G16JOB}_${JOB_ID}.chk" >> ${INPUT}
 echo "%mem=100GB" >> ${INPUT}
echo "%cpu=`numactl -s | awk '/physcpubind:/ { print $2 "-" $15 }'`" >> ${INPUT}
cat ${INPUT_ORG} >> ${INPUT}
 . /etc/profile.d/modules.sh
 module load gaussian16/B01
g16 ${INPUT}
```
#### glycine.gjf Link0コマンドは記入しない)

```
#P opt=(calcfc,tight,rfo) freq=(raman)
glycine Test Job
0 \t2\begin{array}{cccccccc} \texttt{N} & 0 & -2.15739574 & -1.69517043 & -0.01896033 \text{ H} \\ \texttt{H} & 0 & -1.15783574 & -1.72483643 & -0.01896033 \text{ H} \\ \texttt{C} & 0 & -2.84434974 & -0.41935843 & -0.01896033 \text{ H} \\ \texttt{C} & 0 & -1.83982674 & 0.72406557 & -0.01896033 \text{ H} \\ \texttt{H} &  1 2 1.0 3 1.0 9 1.0
   2
   3 4 1.0 5 1.0 6 1.0
   4 7 1.5 8 1.5
   5
   6
   7
   8
   9
```
#### 2.1.3. gaussian NBO7の実行

Gaussianと連携して利用可能なNBOについて最新バージョンであるNBO7を学内からサイトライセンスで提供いただき、ライセンスの問題がなく利 益も大きいためTSUBAMEユーザ全員が使えるようにインストールを行いました。

module load gaussian16/C01\_nbo7 でご利用頂けます。

# <span id="page-7-0"></span>3. Gaussianの計算の流れ

Gaussianの計算を行う場合の、基本的な作業の流れを以下に示します。 ここでは流れに沿って、Gaussianの入力ファイルの作成方法とデータ確認 方法をご説明します。

前準備 •

Gaussianの入力ファイルを準備 qsub用ジョブスクリプトを準備

- 計算投入 •
- バッチジョブとして実行
- 計算結果の解析 •
- データ確認(Gaussviewによる確認は別のドキュメントで紹介します)

# <span id="page-8-0"></span>4. Gaussianの入力データ

## <span id="page-8-1"></span>4.1. 入力データの構成

入力データの並びは、以下のように5つのセクションに分かれています。

LinkOコマンド •

「%」で始まる行で.chkや.rwfなどのスクラッチファイル、使用メモリ量やCPU数を指定します。

ルートセクション •

「#」で始まる行で、理論の選択、計算内容の設定を行います。複数行に分けることができるため、セクションの終わりを示す空白行が必須で す。

タイトルセクション •

コメントを付けます。 このセクションも終わりを示す空白行が必須です。

分子指定セクション •

分子の電荷、多重度の後にZ行列やCartesian座標を用いて分子構造を記述します。 このセクションも終わりを示す空白行が必須です。

付加情報 •

計算内容によっては、付加情報が必要になります。その場合には、ここに記述します。このセクションは内容によって空白行がいらない場合が あります。 下記の例は、水分子の最適化構造をHF/6-31G\*レベルで求める際のGaussianの入力データです。

入力データ例 h2o.dat

 1 %CPU=0-1 2 3 4 5 6 7 8 9 10 11 12 13 14 %Mem=48Mb %Chk=h2o # HF/6-31G\* Opt=Z-Matrix Test h2o 0 1 O H,1,r1 H,1,r1,2,a1  $r1=0.958$ a1=104.5

入力データ中で、タイトル行のコメント、ファイル名以外は大文字・小文字の区別がありません。 上の例では、キーワードを見やすいように大文 字を使っている部分があります。 また、漢字フォントやエスケープなどの表示できない文字は使えません。全角の空白が紛れこんでいても気が付 かない場合があります。 この例をもとに、各セクションの説明をしましょう。

#### 4.1.1. Link0コマンド

Link0コマンドは、「%」で始まる行で、一項目ごとに一行ずつ記述します。 また、各行の順番は任意で、省略した場合はデフォルト値が使われま す。

1行目の%CPUでは、使用するコア番号を指定します。 f\_nodeの28コアを使用する場合は %CPU=0-27 と指定してください。 f\_node以外を使用する 場合は、バッチジョブまたはインタラクティブジョブ投入により動的に割り当てられるコア番号を指定してください。 コア番号は numactl -s コマ ンドのphyscpubindで確認できます。 例えば、q\_nodeの7コアを確保し numactl -s コマンドで以下のように表示された場合は、 %CPU=7-13 と指定 します。 28から55まではハイパースレッディングによる論理コアであり、指定すると計算効率が低下するため指定しないことを推奨します

\$ numactl -s | grep physcpubind physcpubind: 7 8 9 10 11 12 13 35 36 37 38 39 40 41

2行目の%Memでは、使用するメモリを指定します。この例では、48Mbにしてあります。 単位を省略するとGaussianword =8Bytes になりま す。出力リストにはGaussianword単位で、使用メモリ量が出力されます。 単位の指定には、他にMb、Mw、Gb、などが使えます。デフォルトは、 100MW =800MB)です。

3行目の%Chkでは、チェックポイントファイルのファイル名を指定します。 この例の場合、実行ディレクトリにh2o.chkというファイルが作成さ れ、計算結果の要約がバイナリ形式で保存されます。 チェックポイントファイルは、他のグラフィックソフトで構造や分子軌道を描いたり、さら に進んだ計算を引き続き行うときに使うことができます。 省略した場合は、ファイルが保存されません。

使用するメモリの指定は重要で、場合によってはメモリ不足で計算が実行できないときがあります。 メモリの指定とともに、後述する、ハード ディスク上の.rwfファイルのサイズを制限するキーワード、MaxDiskの指定によって使用するアルゴリズムが変わる場合があります。 ただし、使用 メモリ・ディスク使用量をいたずらに大きくすると、必ずしも計算を速くするわけではありません。 計算する系の大きさ、使用する基底関数、そ して計算手法によってメモリ及びハードディスクサイズを変えなければなりません。 限られた計算機資源を有効に使うには、無闇な計算はせず、 経験を積んでいただく必要があります。

#### 4.1.2. ルートセクション

4行目の「#」で始まる行からルートセクションが始まります。 この例では一行ですが、数行に渡って記述することができるので、セクションの終 わりを示す空白行が必須です。

5行目の空白行がルートセクションの終わりを示します。

このセクションで、計算に用いる手法のキーワードを記します。 HF/6-31Gとあるのは、基底関数として*6-31G*を用い、Hartree-Fockによる計算を行 うことを指定しています。 Optは構造最適化、Testは結果の要約をアーカイブとして出力しないことをそれぞれ意味するキーワードです。

Gaussianでは、構造最適化をする際のデフォルトがredundantintemalcoordinate RIC)という新しい手法になっています。 RICではデカルト座標を 用い、すべての原子間の結合情報を判定する手法です。 この手法の利点は、Z行列などで明確に指定できない結合や結合角についても考慮できるた め、環構造を持つ化合物などの構造最適化の収束がよいということです。 この例でOpt=Z-Matrixを単にOptとすると、RICでの計算を行うことにな ります。 ただし、通常の分子ではZ行列の方が収束がよいことも多く 計算時間が短い
、 慣れてきたら座標の入力方法を使い分けて下さい。

#### 4.1.3. タイトルセクション

6行目がタイトル行です。この行はコメント用に自由に使えます。 この行も複数行になっても構いません。このセクションも、7行目のように空白 行で終わりを示します。

#### 4.1.4. 分子指定セクション

8行目から分子定義のセクションが始まります。 この行の「01」という数値は、全電荷とスピン多重度をそれぞれ示しており、この場合は中性分子 で一重項です。 これに続く行は分子の構造データであり、CartesianやZ行列などを用いて構造を記述します。 この例では、Z行列の形式で記述し て、r1とa1の2つのパラメータを使って2つの0-H結合を等価に扱っています C2v対称 。 Z行列の作り方は、後述します。 12行目の空白行でこの セクションの終わりを示しています。

この例では、Z行列でパラメータを使っているので、付加情報としてr1とa1を定義するセクションが必要になります。 15行目の空白行で、このセク ションの終わりを示します。

#### 4.1.5. 付加情報

計算内容によっては、この外にも付加情報を必要とする時があります。 その場合は、必要な数だけ付加情報セクションを繰り返します。 この時、 空白行で終わりを示す必要があるかどうかは、キーワードによります。 テスト用入力データは/apps/t3/sles12sp2/isv/gaussian/g16/B01/g16/tests/com/というディレクトリに1152個の入力例があります。 grepコマン ドなどを使って関連する入力例を探すと便利です。

## <span id="page-9-0"></span>4.2. 理論の選択

Gaussianに含まれる代表的な理論のキーワードを下表に示します。 これらはほんの一部で、他にもたくさんありますし、マニュアルに記載されて いても現在のRevisionに含まれていないものがあります。 将来のRevisionアップで新たに計算できる手法が加わることがあります。 また、 Gaussianから、分子をいくつかのレイヤーに分けて異なるレベルの理論を混在させることができる、ONIOMモデルが使えるようになりました。

#### 代表的手法のキーワード

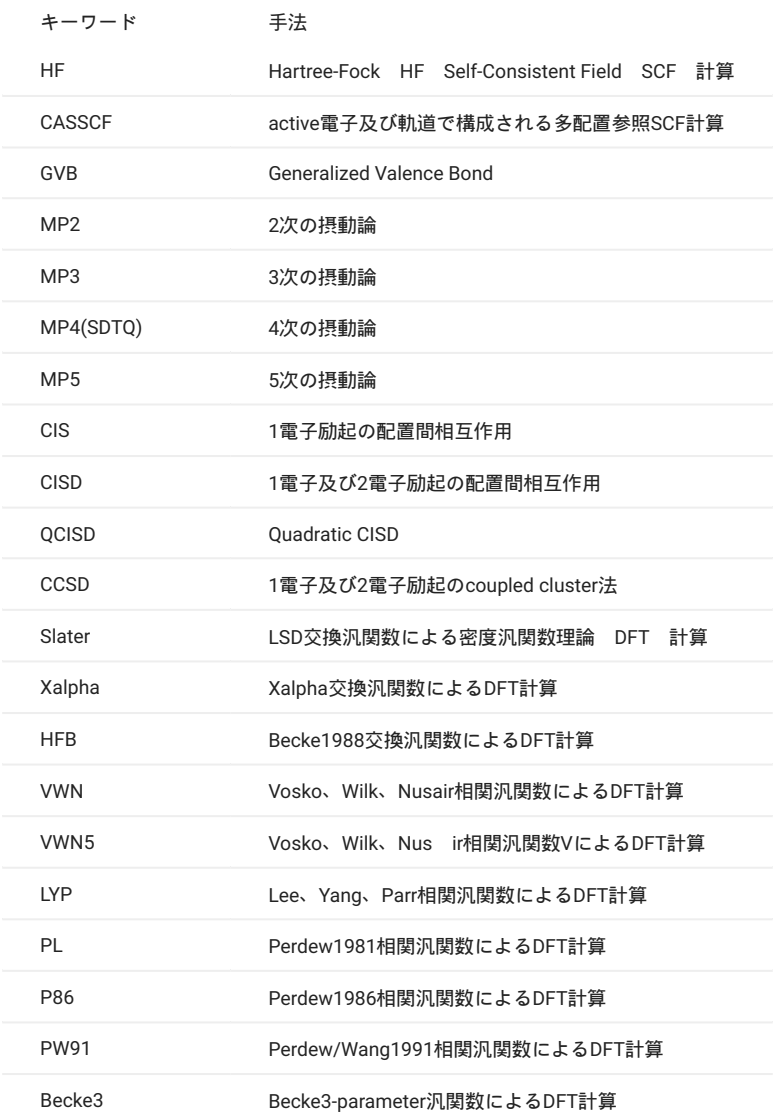

HF以外は、ほとんどが電子相関の効果を取り入れるための手法でそれぞれに特徴があり、必要な計算機資源の大きさも大きく異なります。 また、 高いレベルの手法にはそれに応じた精度の高い基底関数を選択する必要があります。 従って、いきなり高度な理論を使って計算するのは避けて、 対象によって使い分ける必要があります。 最も良く使われるのは、HF、MP2あるいはB3LYPで構造最適化を行い、得られた構造を元にさらに基底 関数を大きくしたり、レベルの高いMP4、CISD、QCISD、CCSDなどによる一点計算をすることです。 電子相関の効果を取り入れた手法では、内殻 電子の励起は考えないfrozen-core FC 近似がデフォルトであることに注意しましょう。 内殻電子の寄与も取り入れたいときは、例えばMP2=full のようにします。

最近、盛んに使われるようになった密度汎関数理論 DFT は、従来の電子相関を取り入れた手法と比べ、計算時間、使用メモリ量、ディスク使用 量ともに少なくてすみ、しかもMP2と同程度かそれ以上の計算精度を与えることが多いことが知られています。 ただし、現在、まだ従来の分子軌 道法や実測値との比較が盛んに行われている段階ですので、使用に当たっては注意が必要です。 いくつかの問題点も指摘されています。 できるだ け自分の研究に近く、しかも新しい論文を探していくつか読んでみることをおすすめします。 最終的にどの程度の理論や基底関数を選ぶかは、計 算対象の性質に加え、使用できるメモリ使用量、ディスクの空き容量を考慮に入れなければなりません。 何も考えずにMP2などの計算をすると数 十GBのディスク容量が必要になることがあります。 TSUBAME3では、バッチジョブによる計算用のスクラッチ領域としてSSDによる約1.9TBの高 速テンポラリディレクトリが準備されています。 計算ノードの /scr/\$JOB\_ID. \$Qname に自動生成されますが、batch終了時に自動的に削除される ため、注意が必要です。

また、自分のジョブがどの程度ディスクを使うかという感覚が必要です。 あらかじめMaxDiskというキーワードで、使用するディスクの大きさを指 定しておくと安全です。 デフォルトの単位は、Gaussianword =8Bytes なので、誤解を防ぐためにも単位を付けましょう。 単位にはMb、Mw、 Gbなどが使えます。

(例) # MP2=(Full、Direct)/Aug-cc-pVQZ Scf=Direct MaxDisk=2Gb

## <span id="page-11-0"></span>4.3. 基底関数の選択

Gaussianに内蔵されている基底関数を下表に示します。 一般に良く用いられる基底は、3-21G、6-31G、6-311G、D95V、D95、LANL2B、LANL2DZ などです。また、必要に応じ分極関数として、Li以降の原子にd軌道を
一般に\*で表す
、さらに水素原子にもp軌道を
\*\*で表す
加えることも 良く行われます。 ただし、3-21G\*は、Na以降の原子にのみ34軌道を加えた基底です 論文には、3-21G \* と記されていることがあります 。 6-31G\*あるいば6-31G\*\*が、標準的基底関数として定評があり、最もよく使われています。 陰イオンの場合には、Li以降の原子にdiffuse関数として 拡がったs軌道及びp軌道を(+で表す)、さらに水素原子には拡がった8軌道を(++で表す)加えることも良く行われます。 Gaussianでは使える元素の 種類も増えるとともに、最近、電子相関用にDunningが新たに開発したcc-pVDZ、cc-pVTZ、cc-pVQZ、cc-pV5Z、cc-pV6Z(※2)という新しい基底関 数が含まれています。 これらの基底の評判は良く、論文でもよく使われるようになってきています。 ただし、cc-pVTZ以上は大きな基底関数です ので、適用する分子でどの程度の数の基底となるか見積もっておくことが必要です。 どのような基底を選択するかという判断の元にもなりますか ら、基底関数の総数は計算の前に必ず調べておくことが必要です。

(※2)Dz、Tz、QzのD、T、Qはそれぞれ、Double、Triple、Quadrupleの略で、2倍、3倍、4倍を意味します。 5倍、6倍は一般的ではないので数字が 使われていますが、そこまで拡張する時代が来るとは、誰も思っていなかったのでしょう。

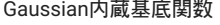

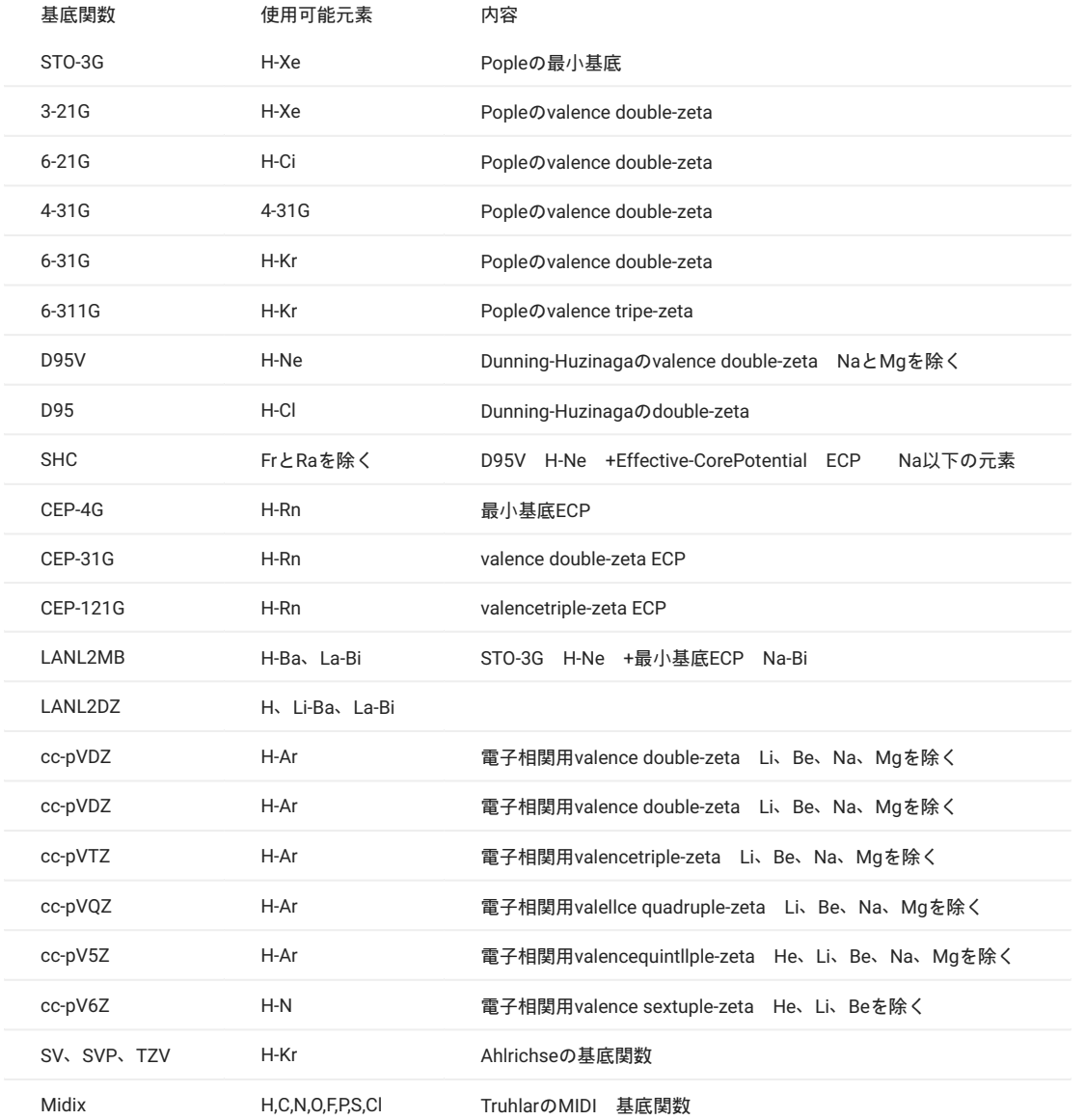

参考のため、上表に代表的基底関数について、原子1個あたりに必要な基底関数の数を示しておきます。 これを元に、例としてベンゼンの基底関数 を実際に数えてみましょう。

```
3-21Gでは 9 x 6(C) + 2 x 6(H) = 66個
6-31G*では 15 x 6(C) + 2 x 6(H) = 102個 6-31G**では 15 x 6(C) + 5 x 6(H) = 120個
```
#### 原子1個あたりに必要な基底関数の数

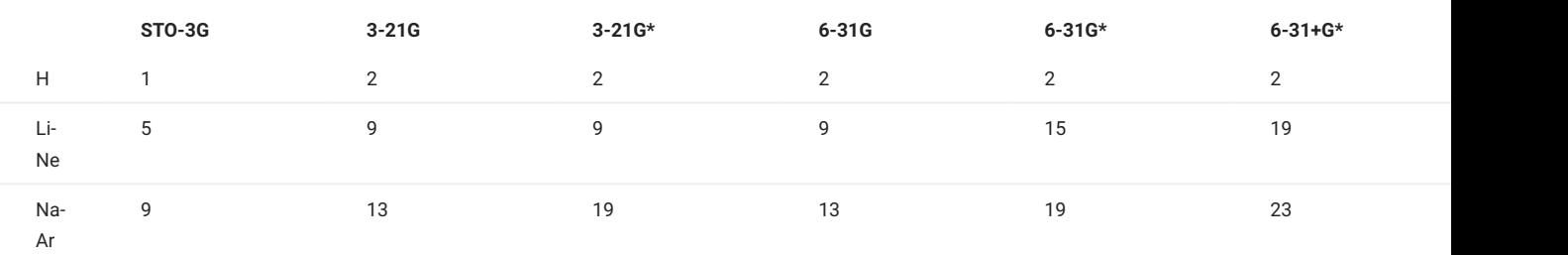

# <span id="page-12-0"></span>4.4. Z 行列

構造の記述には、対称性の導入などが比較的簡単で便利なため、古くからZ行列表示がよく使われています。 Z行列では、結合長、結合角及び二面 角を用いて原子の位置を指定します。以下にいくつか例を示します。

#### H2O

O H 1 r1 H 1 r1 2 a1 r1=0.947 a1=105.5

#### HOOH

 $\circ$  $0$  1  $r1$ H 1 r2 2 a1 H 2 r2 1 a1 3 t1  $r1=1.1393$ r2=0.949 a1=102.2 t1=115.2

#### H2CO

O  $C_1 r1$ H 2 r2 1 a1 H 2 r2 1 a1 4 180. r1=1.184 r2=1.092

a1=122.15

下記の2つは、ダミー原子を使った例です。 ダミー原子はXで表しますが仮想的なもので、分子軌道の計算自体に直接影響することはありません。 このように直線分子の場合や対称性を明確にする場合には、しばしばダミー原子を使う必要があります。

#### **HCN**

X C 1 1. N 2 r1 90. H 2 r2 90. 3 180. r1=1.133 r2=31.059

#### NH3

X N 1 1. H 2 r1 1 a1 H 2 r1 1 a1 3 120. H 2 r1 1 a1 3 -120.

```
r1=1.0025
 a1=111.68
```
この場合、Z行列中に直接書き込んだ1.、120.、-120.という数値はOpt=Z-Matrixで構造最適化する場合は変数として扱われません。 r1、a1のみが変 数として扱われます。

 $\mathbf{v}$ N 1 1. K 2 rl 1 a1 H 2 r1 1 a1 3 t1 H 2 r1 1 a1 3 -t1 r1=1.OO25 a1=111.68 t1=120.

# <span id="page-13-0"></span>4.5. その他

#### 4.5.1. キーワード使用例

#### 構造最適化

```
# hf/6-31g* opt=z-matrix test
# mp2=(full、direct)/6-31g* opt=zmatrix test maxdisk=2Gb
```
#### 遷移状態の構造最適化

```
# hf/6-31g* opt=(ts、z-matrix、noeigentest) test
# hf/6-31g* opt=(ts、z-matrix、noeigentest、calcfc) test
```
#### 振動解析

```
# hf/6-31g* freq pop=(reg、npa)
```
#### 電子相関の一点計算

 $#$  mp4/6-31g\*\* test  $# \text{ cisd/6-31g**test*}$ 

分子軌道の数値を出力する場合、pop=regかpop=fullを加えます。 pop=regの場合は占有軌道5つと空軌道を5つ、pop=fullではすべての軌道を出力し ます。 デフォルトではHFの軌道なので、使用した手法の軌道や電子密度を知りたい場合は、densit=currentも同時に指定して置くことが必要です。 既存のチェックポイントファイルを利用する場合は、さらに、'geom=checkguess=read'の二つを加えます。

また、一つの入力ファイルに連続するジョブを含めることができます。 例えば、構造最適化に続いて振動解析を連続で行う場合、OptとFreqを同時 に指定せずに、-Link1-で二つ目のジョブを繋ぐことができます。-Link1-を使えばいくらでもジョブを継続できますが、出力リストが大きくなりすぎ ることがあります。

#### 4.5.2. 便利なGaussianユーティリティ

チェックポイントファイルから構造データを取り出すユーティリティnewzmatが用意されています。

h2o.chkからmopac形式の構造データ h2o.inp として取り出す方法

(例) newzmat -ichk -omopac h2o

cache形式の構造データ h2o.cac として取り出す方法

(例) newzmat -ichk -ocache h2o

protein data bank PDB 形式 h2o.pdb の構造データとして取り出す方法

(例) newzmat -ichk -opdb h2o

チェックポイントファイルをASCII形式に変換するユーティリティfomchkが用意されています。

(例) formchk h2o

上記のように実行するとh2o.fchkというASCII形式のファイルが作られます。 このデータを使ってGaussViewなどで分子軌道を描くことが出来ま す。

さらに詳しい使い方や他のユーティリティ、ワードに関してはGaussianのユーザーマニュアルを参照して下さい。

# <span id="page-15-0"></span>5. 出力ファイル

# <span id="page-15-1"></span>5.1. 出力結果ファイル

#### 以下は、3[章で](#page-7-0)説明した入力データ h2o.dat を実行した結果、出力される h2o.log です。

Entering Gaussian System, Link 0=g16 Input=h2o.dat Output=h2o.log Initial command: /apps/t3/sles12sp2/isv/gaussian/g16/B01/g16/l1.exe "/scr/49672.1.all.q/Gau-19739.inp" -scrdir="/scr/49672.1.all.q/" //g16が実行したコマンド<br>Entering Link 1 = /apps/t3/sles12sp2/isv/gaussian/g16/B01/g16/11.exe PTD= 19740. Entering Link  $1 = \frac{\text{days}}{13}$ /sles12sp2/isv/gaussian/g16/B01/g16/l1.exe PID= Copyright (c) 1988,1990,1992,1993,1995,1998,2003,2009,2016, .<br>aussian, Inc. All Rights Reserved.

 This is part of the Gaussian(R) 16 program. It is based on the Gaussian(R) 09 system (copyright 2009, Gaussian, Inc.), the Gaussian(R) 03 system (copyright 2003, Gaussian, Inc.), the Gaussian(R) 98 system (copyright 1998, Gaussian, Inc.), the Gaussian(R) 94 system (copyright 1995, Gaussian, Inc.), the Gaussian 92(TM) system (copyright 1992, Gaussian, Inc.), the Gaussian 90(TM) system (copyright 1990, Gaussian, Inc.), the Gaussian 88(TM) system (copyright 1988, Gaussian, Inc.), the Gaussian 86(TM) system (copyright 1986, Carnegie Mellon University), and the Gaussian 82(TM) system (copyright 1983, Carnegie Mellon University). Gaussian is a federally registered trademark of Gaussian, Inc.

 This software contains proprietary and confidential information, including trade secrets, belonging to Gaussian, Inc.

 This software is provided under written license and may be used, copied, transmitted, or stored only in accord with that written license.

 The following legend is applicable only to US Government contracts under FAR:

#### RESTRICTED RIGHTS LEGEND

 Use, reproduction and disclosure by the US Government is subject to restrictions as set forth in subparagraphs (a) and (c) of the Commercial Computer Software - Restricted Rights clause in FAR 52.227-19.

 Gaussian, Inc. 340 Quinnipiac St., Bldg. 40, Wallingford CT 06492

 --------------------------------------------------------------- Warning -- This program may not be used in any manner that competes with the business of Gaussian, Inc. or will provide assistance to any competitor of Gaussian, Inc. The licensee of this program is prohibited from giving any competitor of Gaussian, Inc. access to this program. By using this program, the user acknowledges that Gaussian, Inc. is engaged in the business of creating and licensing software in the field of computational chemistry and represents and warrants to the licensee that it is not a competitor of Gaussian, Inc. and that it will not use this program in any manner prohibited above. ---------------------------------------------------------------

Cite this work as:

Gaussian 16, Revision A.03,

- M. J. Frisch, G. W. Trucks, H. B. Schlegel, G. E. Scuseria, M. A. Robb, J. R. Cheeseman, G. Scalmani, V. Barone, G. A. Petersson, H. Nakatsuji, X. Li, M. Caricato, A. V. Marenich, J. Bloino, B. G. Janesko, R. Gomperts, B. Mennucci, H. P. Hratchian, J. V. Ortiz, A. F. Izmaylov, J. L. Sonnenberg, D. Williams-Young, F. Ding, F. Lipparini, F. Egidi, J. Goings, B. Peng, A. Petrone, T. Henderson, D. Ranasinghe, V. G. Zakrzewski, J. Gao, N. Rega, G. Zheng, W. Liang, M. Hada, M. Ehara, K. Toyota, R. Fukuda, J. Hasegawa, M. Ishida, T. Nakajima, Y. Honda, O. Kitao, H. Nakai, T. Vreven, K. Throssell, J. A. Montgomery, Jr., J. E. Peralta, F. Ogliaro, M. J. Bearpark, J. J. Heyd, E. N. Brothers, K. N. Kudin, V. N. Staroverov, T. A. Keith, R. Kobayashi, J. Normand, K. Raghavachari, A. P. Rendell, J. C. Burant, S. S. Iyengar,
- 
- J. Tomasi, M. Cossi, J. M. Millam, M. Klene, C. Adamo, R. Cammi, J. W. Ochterski, R. L. Martin, K. Morokuma, O. Farkas,
- J. B. Foresman, and D. J. Fox, Gaussian, Inc., Wallingford CT, 2016.

 \*\*\*\*\*\*\*\*\*\*\*\*\*\*\*\*\*\*\*\*\*\*\*\*\*\*\*\*\*\*\*\*\*\*\*\*\*\*\*\*\*\* Gaussian 16: ES64L-G16RevA.03 25-Dec-2016 5-Sep-2017

 \*\*\*\*\*\*\*\*\*\*\*\*\*\*\*\*\*\*\*\*\*\*\*\*\*\*\*\*\*\*\*\*\*\*\*\*\*\*\*\*\*\* %CPU=2 SetSPE: set environment variable "MP\_BIND" = "yes" SetSPE: set environment variable "MP\_BLIST" = "0,1" Will use up to 2 processors via shared memory. %Mem=256Mb %Chk=h2o ----------------------------- # HF/6-31G\* Opt=Z-Matrix Test ----------------------------- 1/10=7,18=40,38=1/1,3; // ← ルートカードを展開した結果で、使用するリンクの順番とオプションの定義をしています 2/12=2,17=6,18=5,29=3,40=1/2; 3/5=1,6=6,7=1,11=9,25=1,30=1,71=1/1,2,3;  $4//1$ :  $5/5=2,38=5/2;$  $6/7=2,8=2,9=2,10=2,28=1/1;$  7/29=1/1,2,3,16; 1/10=7,18=40/3(2);  $2/29=2/2$ ; 99//99; 2/29=3/2; 3/5=1,6=6,7=1,11=9,25=1,30=1,71=1/1,2,3;  $4/5=5,16=3,69=1/1;$  5/5=2,38=5/2; 7//1,2,3,16;  $1/18=40/3(-5)$ ;  $2/29=3/2$ ;  $6/7=2.8=2.9=2.10=2.19=2.28=1/1$ ; 99/9=1/99; --- h2o --- Symbolic Z-matrix:  $\text{charge} = 0$  Multiplicity = 1  $_{\rm H}^{\rm O}$  $\begin{array}{ccc} 1 & \text{r1} \\ 1 & \text{r1} \end{array} \qquad \begin{array}{ccc} \text{2} & \text{a1} \end{array}$  H 1 r1 2 a1 Variables: r1 0.958 a1 104.5 GradGradGradGradGradGradGradGradGradGradGradGradGradGradGradGradGradGrad Berny optimization. Initialization pass. --- // ← 構造最適化の初期構造を表示 ! Initial Parameters ! ! (Angstroms and Degrees) ! ---------------------- ---------------------- ! Name Value Derivative information (Atomic Units) ! ------------------------------------------------------------------------ 0.958 estimate D2E/DX2 ! ! a1 104.5 estimate D2E/DX2 ! ------------------------------------------------------------------------ Trust Radius=3.00D-01 FncErr=1.00D-07 GrdErr=1.00D-07 EigMax=2.50D+02 EigMin=1.00D-04 Number of steps in this run= 20 maximum allowed number of steps= 100. GradGradGradGradGradGradGradGradGradGradGradGradGradGradGradGradGradGrad --------------------------------------------------------------------------------------------------- Z-MATRIX (ANGSTROMS AND DEGREES) CD Cent Atom N1 Length/X N2 Alpha/Y N3 Beta/Z J ---------------------------------------------------------------------------------------------------  $\begin{array}{ccccccccc} & & & & 1 & & 0 & & \end{array}$  2 2 H 1 0.958000( 1) 3 3 H 1 0.958000( 2) 2 104.500( 3) --------------------------------------------------------------------------------------------------- Z-Matrix orientation: --------------------------------------------------------------------- Center Atomic Atomic Coordinates (Angstroms) Number Number Type X Y Z --------------------------------------------------------------------- 1 8 0 0.000000 0.000000 0.000000 2 1 0 0.000000 0.000000 0.958000 3 1 0 0.927485 0.000000 -0.239864 --------------------------------------------------------------------- Distance matrix (angstroms):<br>1 2 3  $\begin{array}{ccccccccc} & & & & & & 1 & & & 2 & & & 3 \\ 1 & 0 & & 0.000000 & & & & & & & \\ 2 & H & & 0.958000 & & 0.000000 & & & & & & & \end{array}$  3 H 0.958000 1.514961 0.000000 Stoichiometry H2O // ← 分子の示性式、対称性を表示 Framework group C2V[C2(O),SGV(H2)] Deg. of freedom 2 Full point group C2V NOp 4 Largest Abelian subgroup C2V NOp 4 Largest concise Abelian subgroup C2 NOp 2 Standard orientation: --------------------------------------------------------------------- Center Atomic Atomic Coordinates (Angstroms) Number Number Type X Y Z --------------------------------------------------------------------- 1 8 0 0.000000 0.000000 0.117301 2 1 0 0.000000 0.757481 -0.469203 3 1 0 -0.000000 -0.757481 -0.469203

 --------------------------------------------------------------------- Rotational constants (GHZ): 820.7393935 436.9774424 285.1552836 Standard basis: 6-31G(d) (6D, 7F) // ← 基底関数の情報 There are 10 symmetry adapted cartesian basis functions of A1 symmetry. There are 1 symmetry adapted cartesian basis functions of A2 symmetry. There are 3 symmetry adapted cartesian basis functions of B1 symmetry.<br>There are 5 symmetry adapted cartesian basis functions of B2 symmetry. There are 5 symmetry adapted cartesian basis functions of B2 symmetry.<br>There are 10 symmetry adapted basis functions of A1 symmetry. 10 symmetry adapted basis functions of A1 symmetry. There are 1 symmetry adapted basis functions of A2 symmetry.<br>There are 3 symmetry adapted basis functions of B1 symmetry. There are 3 symmetry adapted basis functions of B1 symmetry.<br>There are 3 symmetry adapted basis functions of B2 symmetry. 5 symmetry adapted basis functions of B2 symmetry. 19 basis functions, 36 primitive gaussians, 19 cartesian basis functions // ← 基底関数、Gaussianの数 5 alpha electrons 5 beta electrons // ← α電子、β電子の個数 nuclear repulsion energy 9.1873335790 Hartrees. NAtoms= 3 NActive= 3 NUniq= 2 SFac= 2.25D+00 NAtFMM= 60 NAOKFM=F Big=F Integral buffers will be 131072 words long. Raffenetti 1 integral format. Two-electron integral symmetry is turned on.<br>One-electron integrals computed using PRISM. One-electron integrals computed using PRISM.<br>NBasis= 19 RedAO= T EigKep= 2.23D-02 NBF= 10 1 3 5<br>NBsUse= 19 1.00D-06 EigRej= -1.00D+00 NBFU= 10 1 3 5 ExpMin= 1.61D-01 ExpMax= 5.48D+03 ExpMxC= 8.25D+02 IAcc=3 IRadAn= 5 AccDes= 0.00D+00 Harris functional with IExCor= 205 and IRadAn= 5 diagonalized for initial guess. HarFok: IExCor= 205 AccDes= 0.00D+00 IRadAn= 5 IDoV= 1 UseB2=F ITyADJ=14 ICtDFT= 3500011 ScaDFX= 1.000000 1.000000 1.000000 1.000000 FoFCou: FMM=F IPFlag= 0 FMFlag= 100000 FMFlg1= 0 NFxFlg= 0 DoJE=T BraDBF=F KetDBF=T FulRan=T wScrn= 0.000000 ICntrl= 500 IOpCl= 0 I1Cent= 200000004 NGrid= 0 NMat0= 1 NMatS0= 1 NMatT0= 0 NMatD0= 1 NMtDS0= 0 NMtDT0= 0 Petite list used in FoFCou. Initial guess orbital symmetries: Occupied (A1) (A1) (B2) (A1) (B1) Virtual (A1) (B2) (B2) (A1) (B1) (A1) (B2) (A1) (A1) (A2) (B1) (A1) (B2) (A1) The electronic state of the initial guess is 1-A1. Keep R1 ints in memory in symmetry-blocked form, NReq=845746. Requested convergence on RMS density matrix=1.00D-08 within 128 cycles. Nequested convergence on MAX density matrix=1.00D-06.<br>Requested convergence on MAX density matrix=1.00D-06.<br>Requested convergence on energy=1.00D-06. Requested convergence on No special actions if energy rises. A.U. after = 10 cycles = // ← 初期構造のエネルギー値、10回で収束<br>-V/T= 2.0025 NO special decident  $-76.0104963113$ <br>SCF Done: E(RHF) =  $-76.0104963113$ <br>NFock= 10 Conv=0.40D-08 \*\*\*\*\*\*\*\*\*\*\*\*\*\*\*\*\*\*\*\*\*\*\*\*\*\*\*\*\*\*\*\*\*\*\*\*\*\*\*\*\*\*\*\*\*\*\*\*\*\*\*\*\*\*\*\*\*\*\*\*\*\*\*\*\*\*\*\*\*\* Population analysis using the SCF density. \*\*\*\*\*\*\*\*\*\*\*\*\*\*\*\*\*\*\*\*\*\*\*\*\*\*\*\*\*\*\*\*\*\*\*\*\*\*\*\*\*\*\*\*\*\*\*\*\*\*\*\*\*\*\*\*\*\*\*\*\*\*\*\*\*\*\*\*\*\* Orbital symmetries: Occupied (A1) (A1) (B2) (A1) (B1) // ← 軌道の対称性 Virtual (A1) (B2) (B2) (A1) (B1) (A1) (B2) (A1) (A1) (A2)  $(B1) (A1) (B2) (A1)$ <br>The electronic state is  $1-A1$ . The electronic state is 1-A1.<br>Alpha occ. eigenvalues -- -20.56054 -1.34140 -0.70647 -0.57090 -0.49786 //←占有軌道 Alpha virt. eigenvalues -- 0.21058 0.30395 1.02223 1.13154 1.16779 //←空軌道 Alpha virt. eigenvalues -- 1.17096 1.38059 1.43406 2.02028 2.03398 //←空軌道 Alpha virt. eigenvalues -- 2.06791 2.62132 2.94589 3.97014 //←空軌道 Condensed to atoms (all electrons):<br> $\frac{1}{2}$ 1 0 3<br>
2 335873 0.265188 0.326188<br>
2 H 0.265188 0.320390 -0.018702<br>
3 H 0.265188 -0.018702 0.320390 Mulliken charges: // ← Mulliken法による原子上の部分電荷 1 0 -0.866249<br>
2 H 0.433124<br>
3 H 0.433124  $\mathbf{S}$  of Mulliken charges =  $-0.00000$ Mulliken charges with hydrogens summed into heavy atoms:  $\begin{array}{cccc} & & & 1 & & \\ 1 & 0 & -0.000000 & & \\ \end{array}$ Electronic spatial extent (au):  $\langle R^{**}2 \rangle =$  18.9527<br>Charge= -0.0000 electrons  $-0.0000$  electrons Dipole moment (field-independent basis, Debye): // ← 双極子モーメントと多重極子が続く<br>X= -0.0000 Y= 0.0000 Dipole = 0.0000 Dipole = 0.2.2259 Tot= X=  $-0.0000$  Y= 0.0000 Z= -2.2259 Tot= 2.2259<br>
Quadrupole moment (field-independent basis, Debye-Ang):<br>
XX= 0.0000 XZ= 0.0000 YZ= -0.0000 Traceless Quadrupole moment (field-independent basis, Debye-Ang): XX= -1.4493 YY= 1.6486 ZZ= -0.1994 XY= 0.0000 XZ= 0.0000 YZ= -0.0000 Octapole moment (field-independent basis, Debye-Ang\*\*2):<br>XXX=  $0.0000$  YYY=  $0.0000$  ZZZ= XXX= 0.0000 YYY= 0.0000 ZZZ= -1.4457 XYY= -0.0000 XXY= -0.0000 XXZ= -0.3842 XZZ= -0.0000 YZZ= -0.0000 YYZ= -1.3830 XYZ= -0.0000 Hexadecapole moment (field-independent basis, Debye-Ang\*\*3): XXXX= -5.2087 YYYY= -5.4726 ZZZZ= -6.0688 XXXY= -0.0000<br>
XXXZ= -0.0000 YYYX= 0.0000 YYYZ= -0.0000 YYYZ= -0.0000 YYZZ= -0.0000<br>
XXYZ= -0.0000 YYXZ= 0.0000 ZZXY= 0.0000 DOUD<br>
XXYZ= -0.0000 YYXZ= 0.0000 ZZXY= 0.0000 N-N= 9.187333579045D+00 E-N=-1.988596914604D+02 KE= 7.581838981513D+01 Symmetry A1 KE= 6.774003774686D+01

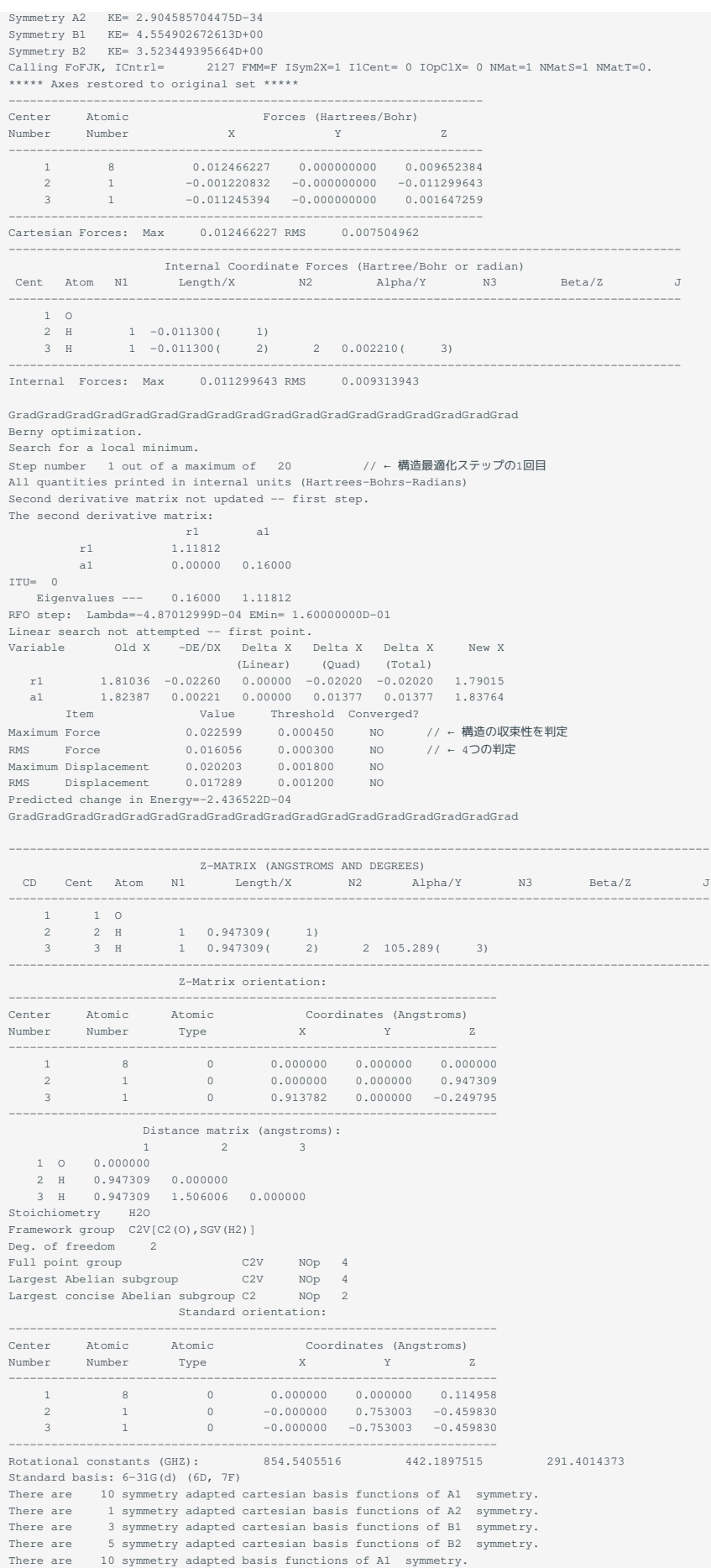

There are 1 symmetry adapted basis functions of A2 symmetry.<br>There are 3 symmetry adapted basis functions of B1 symmetry.<br>There are 5 symmetry adapted basis functions of B2 symmetry. 19 basis functions, 36 primitive gaussians, 19 cartesian basis functions<br>19 basis functions, 36 primitive gaussians, 19 cartesian basis functions<br>5 alpha electrons 5 alpha electrons 5 beta electrons<br>nuclear repulsion energy<br>mulchar 3.2891539427 Hartrees.<br>NAtoms= 3 NActive= 3 NUniq= 2 SFac= 2.25D+00 NAtFMM= 60 NAOKFM=F Big=F<br>Integral buffers will be 131072 words long.<br>Raffenetti 1 int Two-electron integral symmetry is turned on. One-electron integrals computed using PRISM.<br>NBasis= 19 RedAO= T EigKep= 2.19D-O2 NBF= 10 1 3 5<br>NBsUse= 19 1.00D-06 EigRej= -1.00D+00 NBFU= 10 1 3 5 Initial guess from the checkpoint file: "h2o.chk" B after Tr= 0.000000 -0.000000 -0.000000<br>Rot= 1.000000 -0.000000 -0.000000 -0.000000 Ang= 0.00 deg. Initial guess orbital symmetries: Occupied (A1) (A1) (B2) (A1) (B1) Virtual (A1) (B2) (B2) (A1) (B1) (A1) (B2) (A1) (A1) (A2) (B1) (A1) (B2) (A1) ExpMin= 1.61D-01 ExpMax= 5.48D+03 ExpMxC= 8.25D+02 IAcc=2 IRadAn= 4 AccDes= 0.00D+00 Harris functional with IExCor= 205 and IRadAn= 4 diagonalized for initial guess. HarFok: IExCor= 205 AccDes= 0.00D+00 IRadAn= 4 IDoV= 1 UseB2=F ITyADJ=14 ICtDFT= 3500011 ScaDFX= 1.000000 1.000000 1.000000 1.000000 FoFCou: FMM=F IPFlag= 0 FMFlag= 100000 FMFlg1= 0 NFxFlg= 0 DoJE=T BraDBF=F KetDBF=T FulRan=T wScrn= 0.000000 ICntrl= 500 IOpCl= 0 I1Cent= 200000004 NGrid= 0 NMat0= 1 NMatS0= 1 NMatT0= 0 NMatD0= 1 NMtDS0= 0 NMtDT0= 0 Petite list used in FoFCou. Keep R1 ints in memory in symmetry-blocked form, NReq=845746. Requested convergence on RMS density matrix=1.00D-08 within 128 cycles. Requested convergence on MAX density matrix=1.00D-06. Requested convergence on energy=1.00D-06.<br>
No special actions if energy rises.<br>
SCF Done: E(RHF) = -76.0107452153 A.U. after 9 cycles<br>
NFock= 9 Conv=0.32D-08 -V/T= 2.0020 Calling FoFJK, ICntrl= 2127 FMM=F ISym2X=1 I1Cent= 0 IOpClX= 0 NMat=1 NMatS=1 NMatT=0.<br>\*\*\*\*\* Axes restored to original set \*\*\*\*\* ------------------------------------------------------------------- Center Atomic Forces (Hartrees/Bohr) Number Number X Y Z ------------------------------------------------------------------- 1 8 0.000386587 0.000000000 0.000295092 2 1 -0.000394635 -0.000000000 0.000116222 3 1 0.000008048 -0.000000000 -0.000411314 ------------------------------------------------------------------- Cartesian Forces: Max 0.000411314 RMS 0.000252766 ----------------------------------------------------------------------------------------------- Internal Coordinate Forces (Hartree/Bohr or radian) Cent Atom N1 Length/X N2 Alpha/Y N3 Beta/Z J -----------------------------------------------------------------------------------------------  $\begin{array}{cc} 1 & 0 \\ 2 & \text{H} \end{array}$  2 H 1 0.000116( 1) 3 H 1 0.000116( 2) 2 0.000706( 3) ----------------------------------------------------------------------------------------------- Internal Forces: Max 0.000706458 RMS 0.000418767 GradGradGradGradGradGradGradGradGradGradGradGradGradGradGradGradGradGrad Berny optimization. Search for a local minimum. Step number 2 out of a maximum of 20 //←構造最適化ステップの2回目 All quantities printed in internal units (Hartrees-Bohrs-Radians) Update second derivatives using D2CorN and points DE= -2.49D-04 DEPred=-2.44D-04 R= 1.02D+00 TightC=F SS= 1.41D+00 RLast= 2.45D-02 DXNew= 5.0454D-01 7.3351D-02 Trust test= 1.02D+00 RLast= 2.45D-02 DXMaxT set to 3.00D-01 The second derivative matrix: r1 a1 r1 1.12630 a1 0.00903 0.14388  $TTU= 1 0$  Eigenvalues --- 0.14380 1.12639 RFO step: Lambda=-3.44317636D-06 EMin= 1.43797375D-01 Quartic linear search produced a step of 0.01007. Variable Old X -DE/DX Delta X Delta X New X<br>(Linear) (Ouad) (Total) (Linear) (Quad) (Total) r1 1.79015 0.00023 -0.00020 0.00038 0.00017 1.79033 a1 1.83764 0.00071 0.00014 0.00475 0.00489 1.84253 Item Value Threshold Converged?<br>
Maximum Force 0.000706 0.00050 NO<br>
Maximum Displacement 0.004891 0.001800 NO<br>
RMS Displacement 0.003461 0.001200 NO Predicted change in Energy=-1.750045D-06 GradGradGradGradGradGradGradGradGradGradGradGradGradGradGradGradGradGrad --------------------------------------------------------------------------------------------------- Z-MATRIX (ANGSTROMS AND DEGREES) CD Cent Atom N1 Length/X N2 Alpha/Y N3 Beta/Z J --------------------------------------------------------------------------------------------------- 1 1 O 2 2 H 1 0.947401( 1) 3 3 H 1 0.947401( 2) 2 105.569( 3) ---------------------------------------------------------------------------------------------------

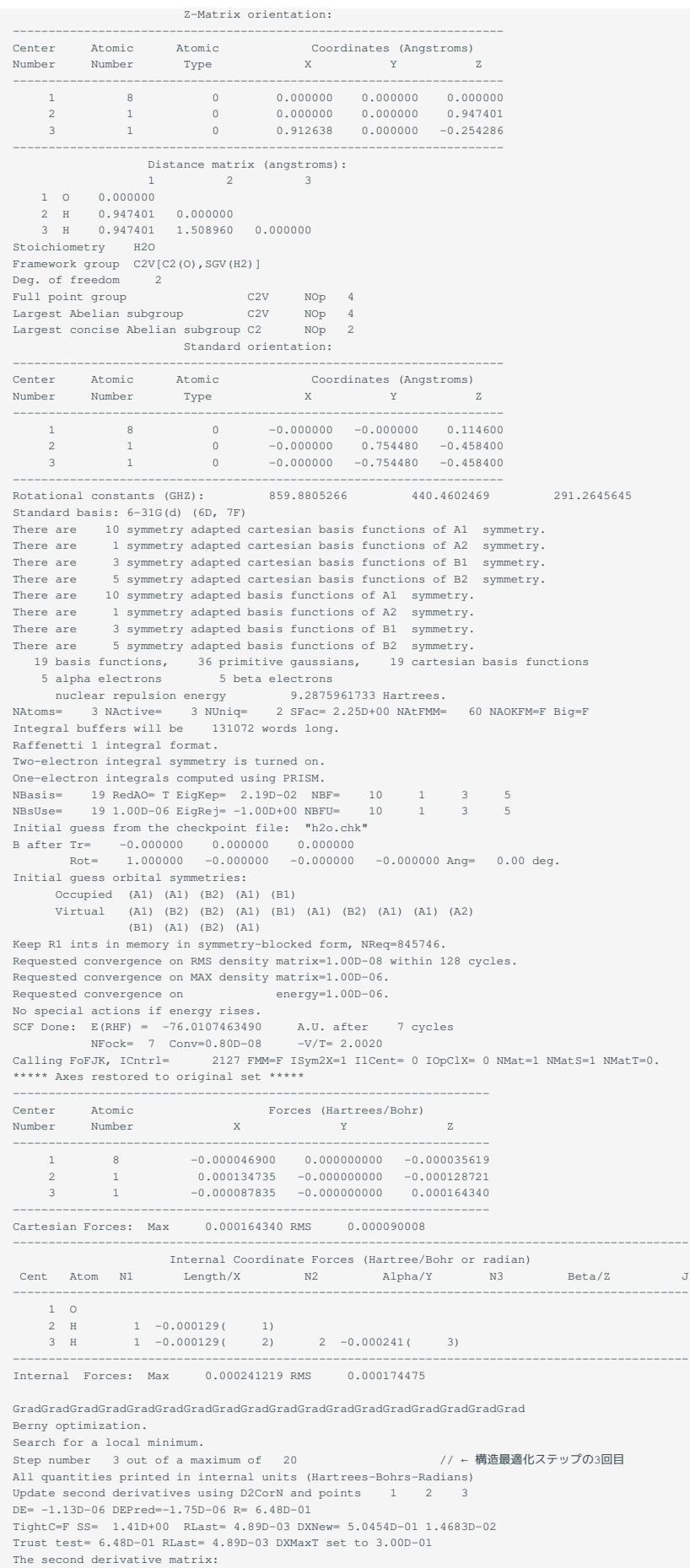

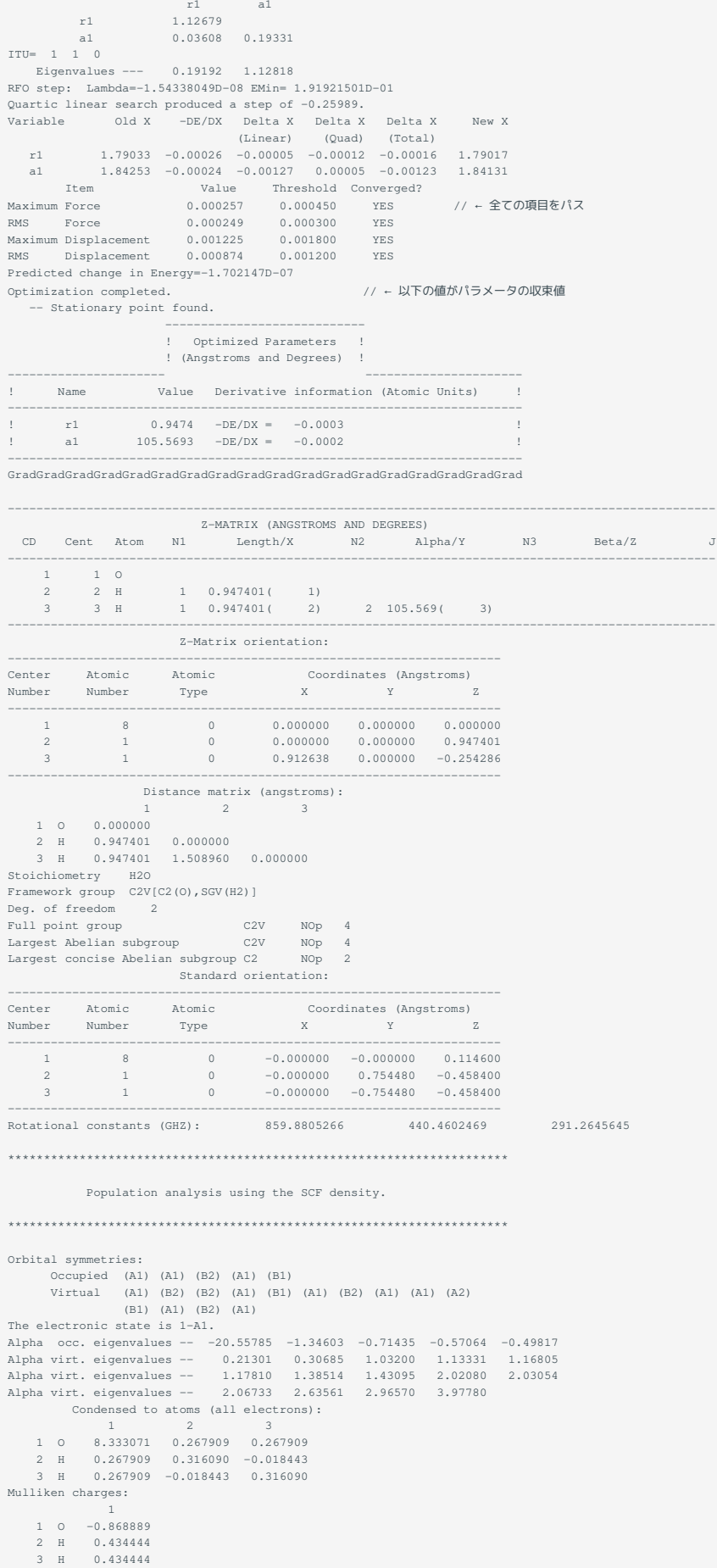

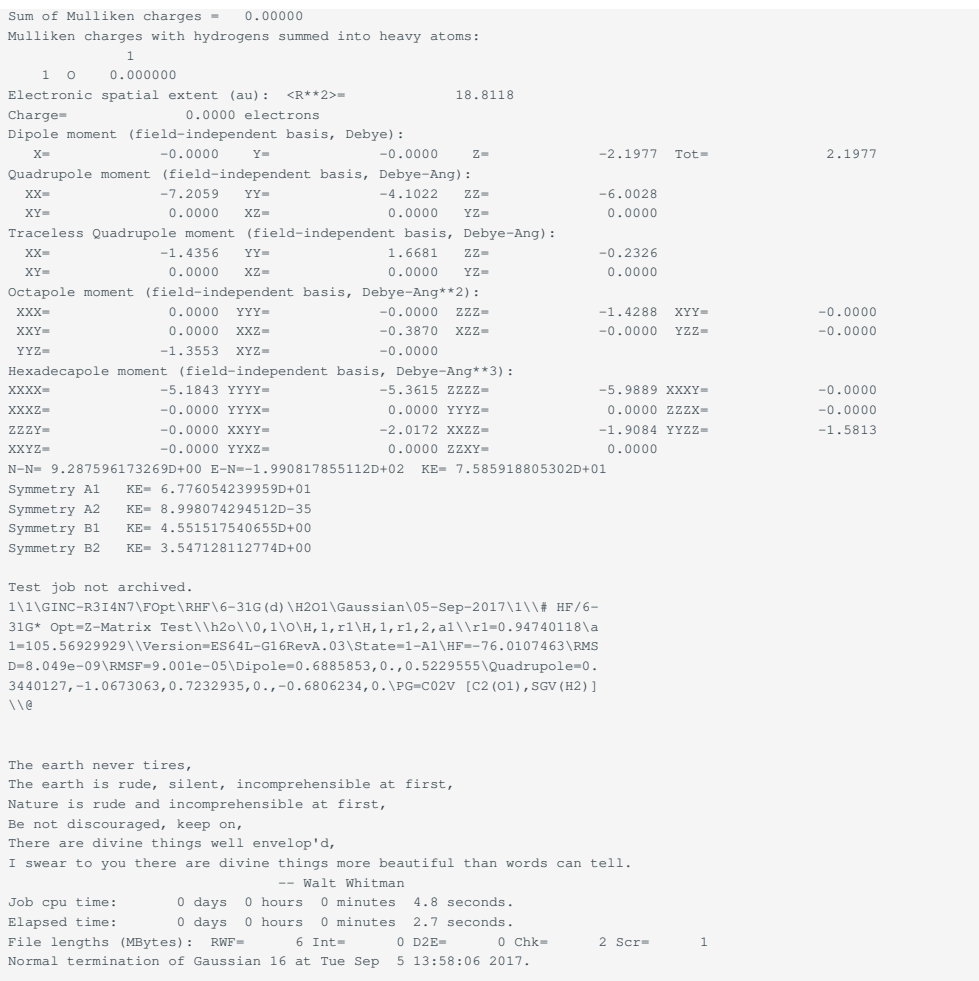

# <span id="page-22-0"></span>5.2. 結果の確認

3[章で](#page-7-0)説明した入力データ h2o.dat の計算後にできる h2o.log を tail コマンドで確認してください。

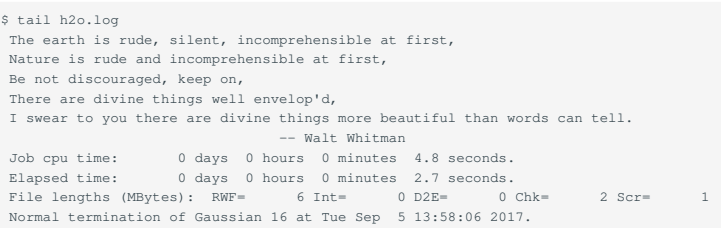

無事終了したときの出力の最後はこのようにNormal termination of Gaussian 16で終わっているはずです。 そうではなく、エラーメッセージが出て いるようでしたら、出力のもう少し上の方を見てエラー出力が無いか確認してください。

なお、プロセッサーを2個以上使った場合のJob cpu time は実際の計算時間とは全く異なりますので参考にしないで下さい。

また、エラーではありませんが、構造最適化の途中で最適化のサイクルの上限回数を上回ったためにストップしてしまうことがあります。 その場 合は、出力の最後は以下のようになっています。

```
-- Number of steps exceeded、 NStep= 22
-- Flag reset to prevent archiving.
 -----------------------------
! Non-Optimized Parameters !
! (AngstromsandDegrees) !
 ------------------ ----------------------
! Name Value Derivative information (Atomic Units) !
 -------------------------------------------------------------------
! r1 1.4959 -DE/DX = -0.000032 !
! r2 1.496 -DE/Dx = 0.000064 !
```
(中略)

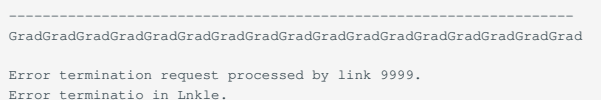

(中略)

Job cpu time: 0 days O hours 38minutes 35.7 seconds. File lengths (MBytes): RWF= 9 Int= O D2E= O Chk= 3 Scr= 1

## このような場合にチェック・ポイントファイルを残しておけば、 簡単に構造最適化をリスタートさせることができます。

%Mem=256Mb %Chk=h2o # hf/6-31g\* opt=restart H20 0 1

この場合、Z行列などの構造データはチェック ポイントファイルから読み込むので、入力する必要はありません。

# <span id="page-24-0"></span>6. TCP Linda Gaussian

## <span id="page-24-1"></span>6.1. TCP Linda Gaussian概要

Gaussianの並列実現方法は2つあり、並列ライブラリTCP Lindaを利用して、分散メモリ並列による方法がTCP Linda Gaussianと呼ばれ、ノード内 ノード間共に並列化できます。 ただしLindaで並列可能な計算は下記のもののみとなり、系によっては高速化が望めず、1ノードでの計算結果と変 わらない場合があります。

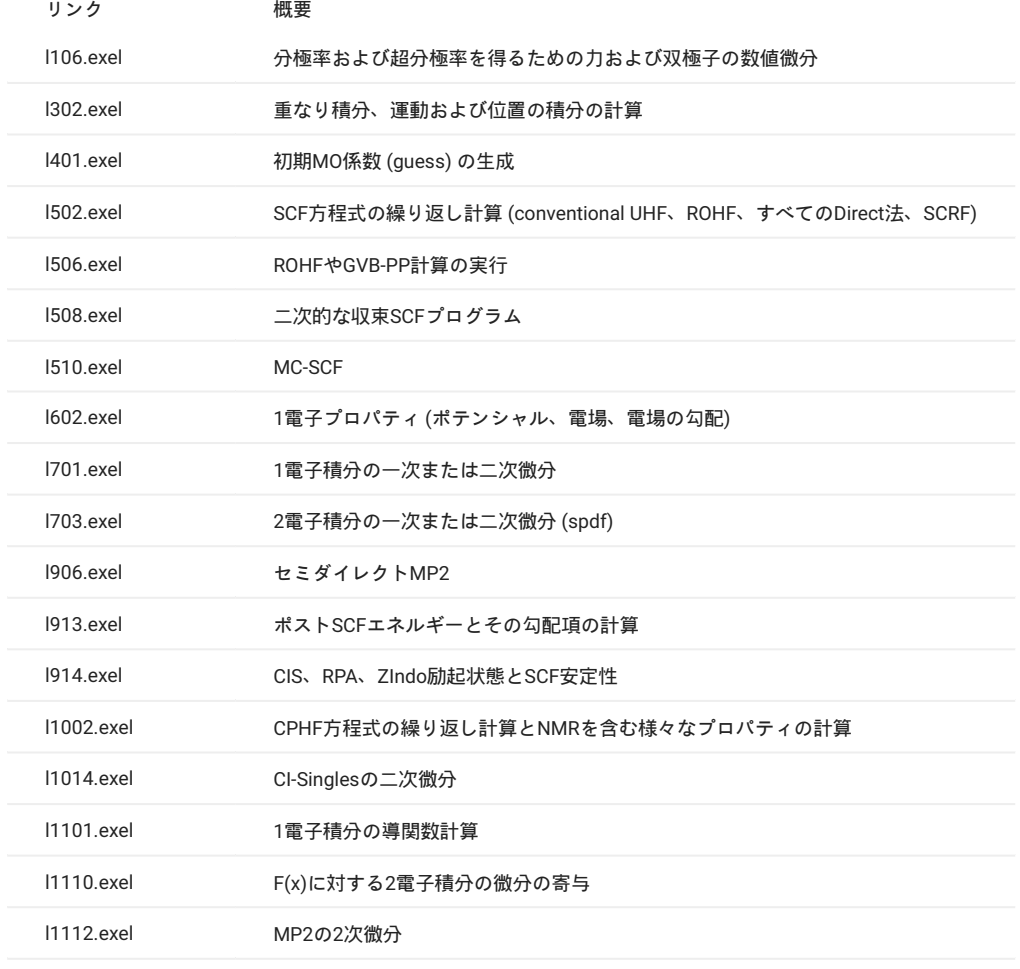

# <span id="page-24-2"></span>6.2. Gaussian Lindaの実行

Lindaは資源タイプf\_nodeを指定する場合のみ利用可能です。 Lindaに対応したモジュールファイルを読み込み、インプットファイルのLink0コマン ド%lindaworkersを以下の形式で記述し実行します。

%lindaworkers=hostname1,hostname2,…

バッチジョブ投入を行う場合は、バッチスクリプト内で sed や awk を利用して \$PE\_HOSTFILE をパースする必要があります。 以下に例を示します。

 $\texttt{\$ echo "%lindaworkers=\$(echo `cat \$PE\_HOSTFILE \text{ | awk '{print $1}$'} \text{ | tr '}\n'', ' \text{ | sed -e 's/,$\#}\n''')" >> \${INPUT}\n$ 

```
$ cat ${INPUT}
...
%lindaworkers=r4i2n4,r1i5n3
...
```
# <span id="page-25-3"></span><span id="page-25-0"></span>7. GPUの利用

## <span id="page-25-1"></span>7.1. 概要

GPUに対応したRev. B.01からGPUの利用が可能です。 利用の詳細は<http://gaussian.com/gpu/>をご確認下さい。 系によってはCPUだけの計算よりも 遅くなる場合がありますので安易な利用は推奨しません。

GPUは、DFTのエネルギー、グラジエントおよび振動数 基底、励起状態の両方 計算を行うときには効果的ですが、小規模系やMP2やCCSDなど のpost-SCF計算効果がありません。 複数ノードのGPU利用はf\_nodeでのみ可能です。

# <span id="page-25-2"></span>7.2. GPUを利用する計算の実行

GAUSS\_CDEF 環境変数及び GAUSS\_GDEF 環境変数を設定することにより、インプットファイル中での%cpuや%gpucpuの指定や、コマンドオプショ ン -c 及び -g の指定を省略できます。 手動で設定しても構いませんが、TSUBAMEでは、Gaussianモジュール gaussian16/B01\_gpu で GAUSS\_CDEF 環境変数及び GAUSS\_GDEF 環境変数が自動設定されます。

h\_nodeでの実行例を以下に示します。

\$ cd [利用したいディレクトリ] \$ module load gaussian16/B01\_gpu \$ echo \$GAUSS\_CDEF 14-27 \$ echo \$GAUSS GDEF  $0 - 1 = 14 - 15$ \$ g16 [インプットファイル]

上記モジュールを使用せず手動で指定したい場合は、Link0コマンドに%cpu及び%gpucpuを記述するか、コマンドオプション -c 及び -g を指定して ください。 その際、確保した資源タイプによってGPU数が異なりますのでご注意ください。

Link0コマンドへの記述例を以下に示します。 コマンドオプションについては、[インタラクティブ実行](#page-4-2)をご参照ください。

#### f\_nodeの場合

 $%$ cpu=0-27 %gpucpu=0-3=0,1,2,3

f\_node以外の資源タイプを使用してバッチジョブ投入を行う場合は、バッチスクリプト内で sed や awk を利用してコア番号をパースする必要があり ます。

#### h\_nodeの場合

echo "%cpu=`numactl -s | awk '/physcpubind:/ { print \$2 "-" \$15 }'`" >> \${INPUT} echo "%gpucpu=0-1=`numactl -s | awk '/physcpubind:/ { print \$2 "," \$3 }'`" >> \${INPUT}

#### q\_nodeの場合

```
echo "%cpu=`numactl -s | awk '/physcpubind:/ { print $2 "-" $8 }'`" >> ${INPUT}
echo "%gpucpu=0=`numactl -s | awk '/physcpubind:/ { print $2 }''" >> ${INPUT}
```
バッチスクリプト例については、[バッチジョブスケジューラー](#page-5-0)UGEによる実行をご覧ください。

# <span id="page-26-0"></span>改訂履歴

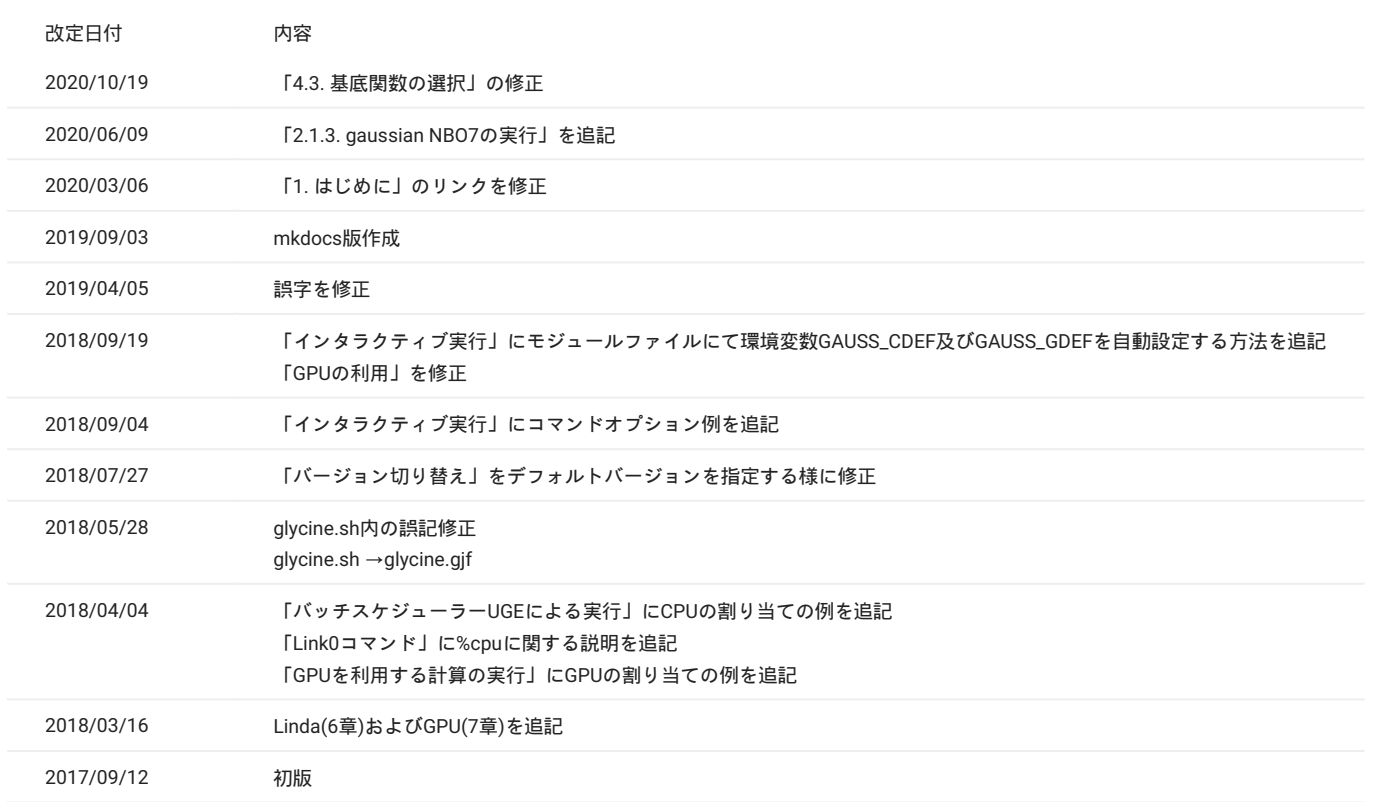